## UPCOMING EVENTS

#### **I. Privileges**

All members are able to view the Upcoming Events page, regardless of privileges.

Only persons with the privilege to "edit calendar information" will be able to add, edit and delete the upcoming events pages.

# **II. Viewing Options**

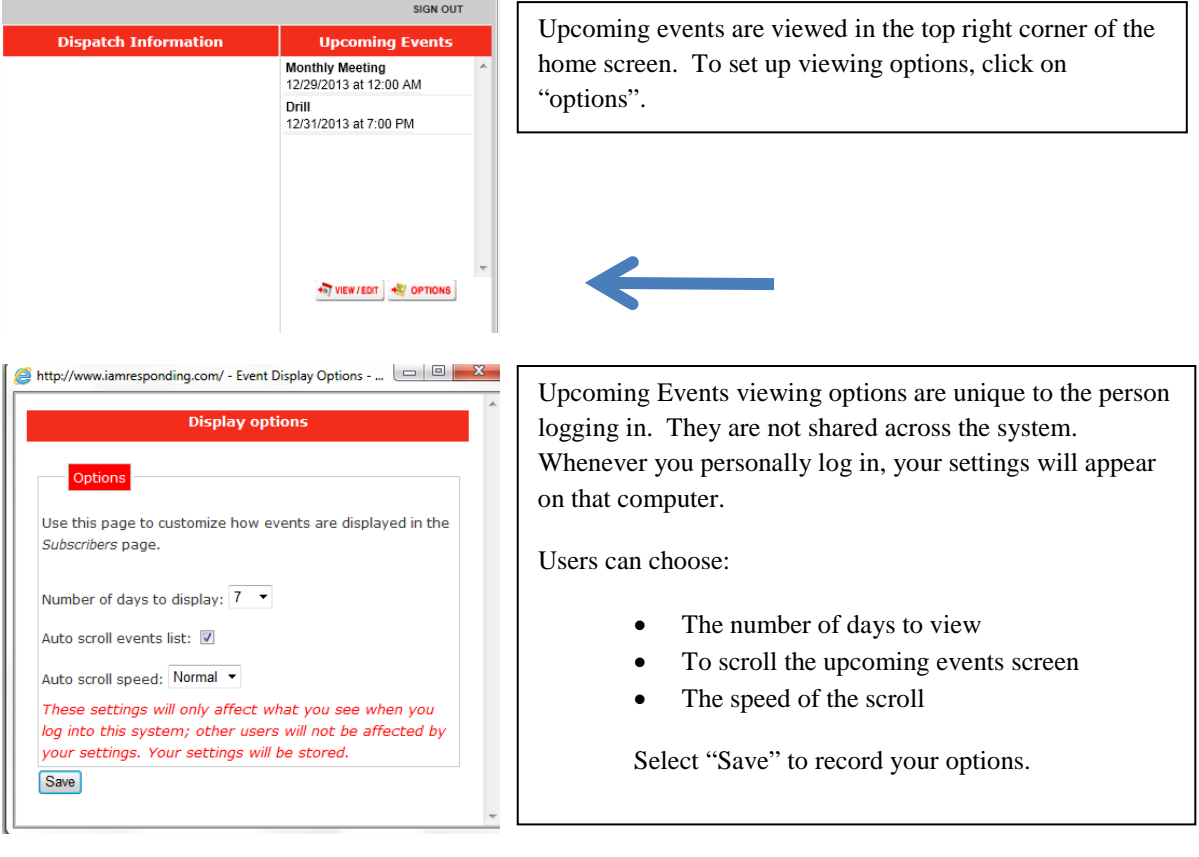

# **III. ADDING /EDITING UPCOMING EVENTS**

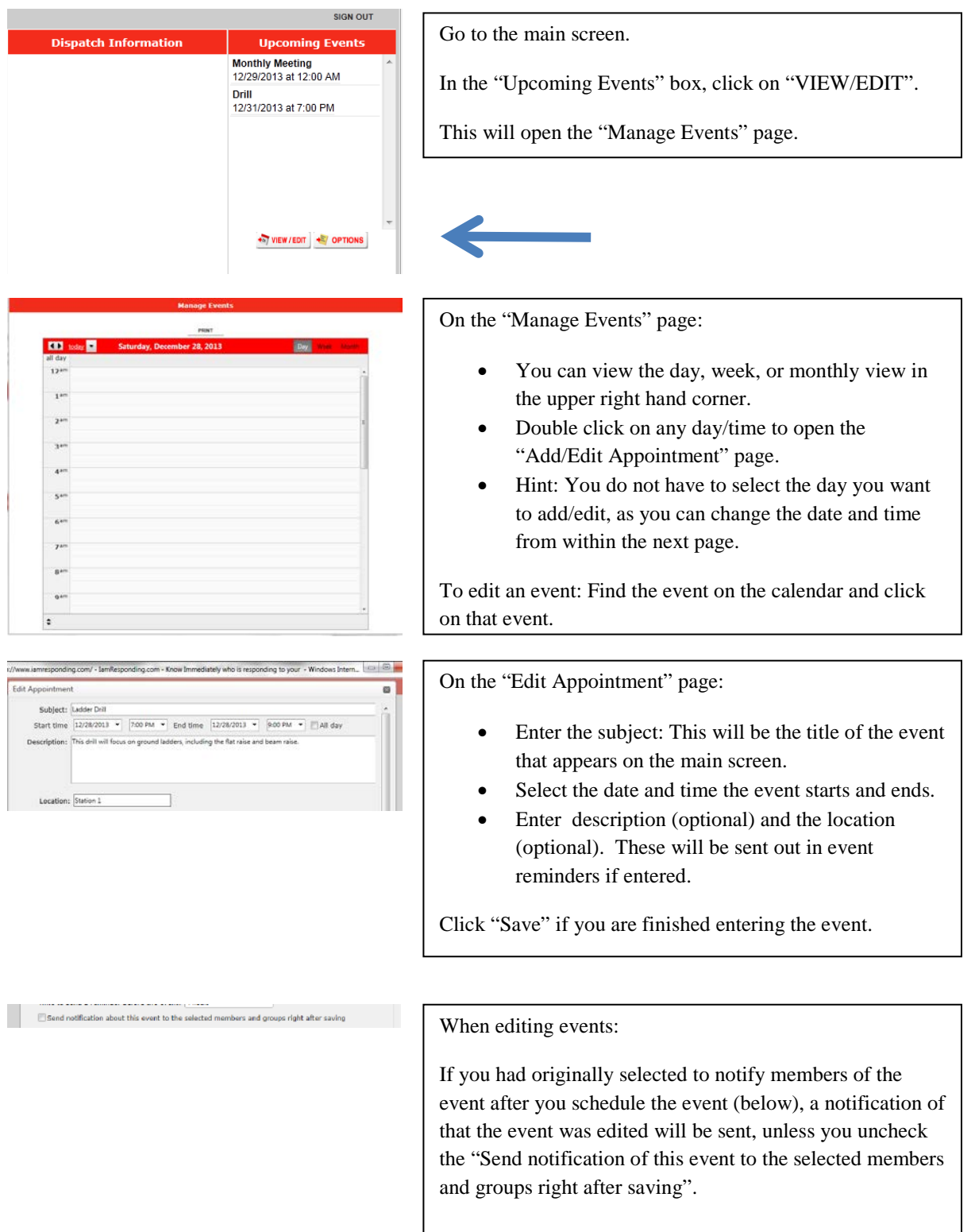

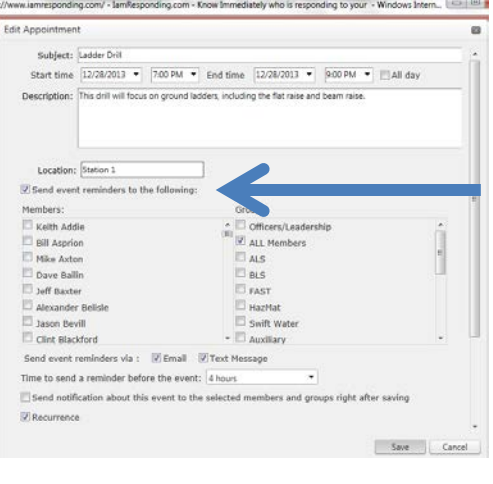

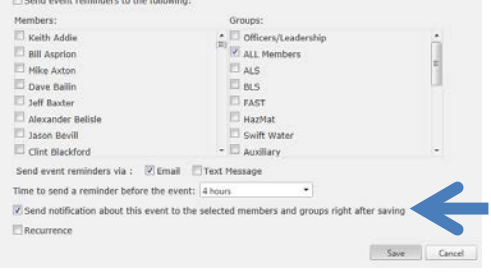

Recurr **Mounty** ⊜ Daily<br>◎ Weekly **C** Monthly

#### Event Reminders:

You can schedule the system to automatically send reminders of the events.

- 1. Check "Send event reminders to the following"
- 2. Check the members and/or groups to receive reminders.
- 3. Check the method of the reminder: email or text message.
- 4. Select the "Time to send a reminder before the event".
- 5. Select "save" when complete.

To send a notification to the members/groups immediately after scheduling or editing the event:

1. Check the box "Send notification about this event to the selected members and groups right after saving.

2. Select the members and/or groups to receive the messages.

3. Click "save" when complete.

### **Repeating Events:**

The event can be repeated in any variation. To repeat events:

- Check the "recurrence" box. The box will expand.
- Select whether you want to repeat the event on an hourly, daily, weekly or monthly basis.
- Enter the "end date" of the repeating event or the number of occurrences.

The most common repeating events are "weekly" event or "monthly" event.

- *Hourly* repeats the event every X hours
- *Daily* repeats the events every X days or on every day of the week for a number of weeks.
- *Weekly* repeats the event on certain days of the week, either in consecutive weeks, or skipping weeks.
- *Monthly* repeats the event on certain days of the week and month, such as the "first Tuesday" of every month.

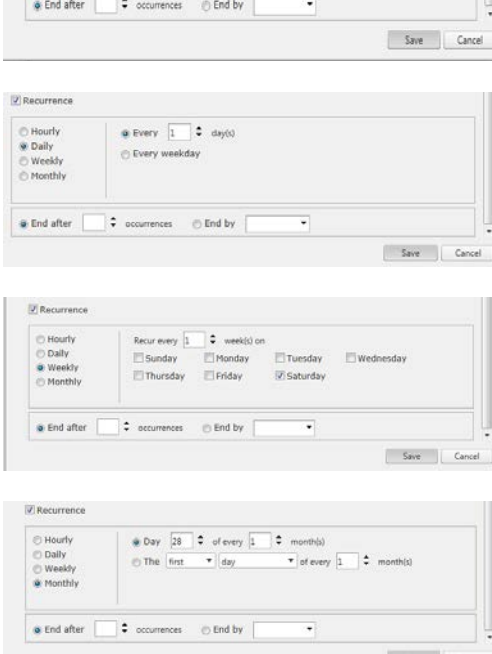

### **IV. DELETING AN EVENT**

To delete an event:

- 1. Find the event on the calendar
- 2. Highlight the event
- 3. Press "delete" on your computer.